## 3. 利用者より

# 大学問ネットワークを利用した医学生物学文献検索の実際

一一一810SISを中心に一一一

#### 歯学部 口腔病理学講座 朔 敬

1.はじめに

近年の医学生物学領域の論文数の増加は著しい。しかも、研究方法が多岐にわた ってきているので、一定の専門誌に目を通しているだけでは済まなくなってきてい る。たとえば、著者の興味の対象に「基底膜」という構造があるが、これを構成す る分子のひとつであるラミニンに関する論文で、これから紹介する医学生物学文献 データベース BIOSIS に収録されたものは、1988年中に 219件あり、1989年12月 の一ヶ月間には9件であった。これが多いとするか少ないとするかは個人の判断によ るであろうが、これだけの数でさえ、長崎大学附属図書館の限られた購入雑誌のな かから見落としなしに把握することは、実際のところ著者には不可能である。また、 このひとつのタンパク質だけに著者の興味が限られているわけでもない。

それならばどうすればよいか。この困難の解消方法はふたつあるだろう。ひとつ は無関心でいるか無視することでありぐ後述するように、この道を選ぶ人は少なく ないようだ。無関心でいられなければ、自分ひとりでできないことは他に助けを求 めるしかないだろうが、われわれ個人研究者が文献探し専用のアシスタントを雇え ようはずはない。たとえ雇えたにしても著者程度の人聞を雇っても役にたたないの は身をもってわかっているのである。しかし、今日では、幸いなことに、学術文献 データベースとコンビュータが整備されてきており、これを利用すればある程度の 満足が得られる。ところが、実際のデータベース利用者は意外に少ない。

そこで、パソコンで大学問ネットワークに入って、学術文献データベースを操っ て、誰にでも簡単にかつ安価で文献探しをする方法があることを具体的に紹介する ことにした。われわれは、すでに長崎大学歯学部ではこれに関する講習会を開いて、 新人教育をおこなってきているが、そのテキストが本稿の基本になっている。

2.医学生物学文献データベース

医学生物学領域の学術文献データベースには、すでに国内外に有用なものがあり、 たとえば、長崎大学附属図書館医学分館で利用できる日本科学技術情報センターの JOIS には、国産の JICST、JMEDICINE や海外の MEDLINE、CANCERLIT、 TOXLINEなどがおさめられて(1)、供給側の環境は整ってきている。しかし、安 価で検索できなければ安心して利用することができないというのが著者の考え方の 基本なので、まず、一般の商用データベースは対象にならない。全国共同利用大型 計算機センターデータベース連絡会 (2) によれば、現在、われわれが大学問ネット ワークで利用できる医学生物学文献データベースの代表的なものは表 lのようであ る。

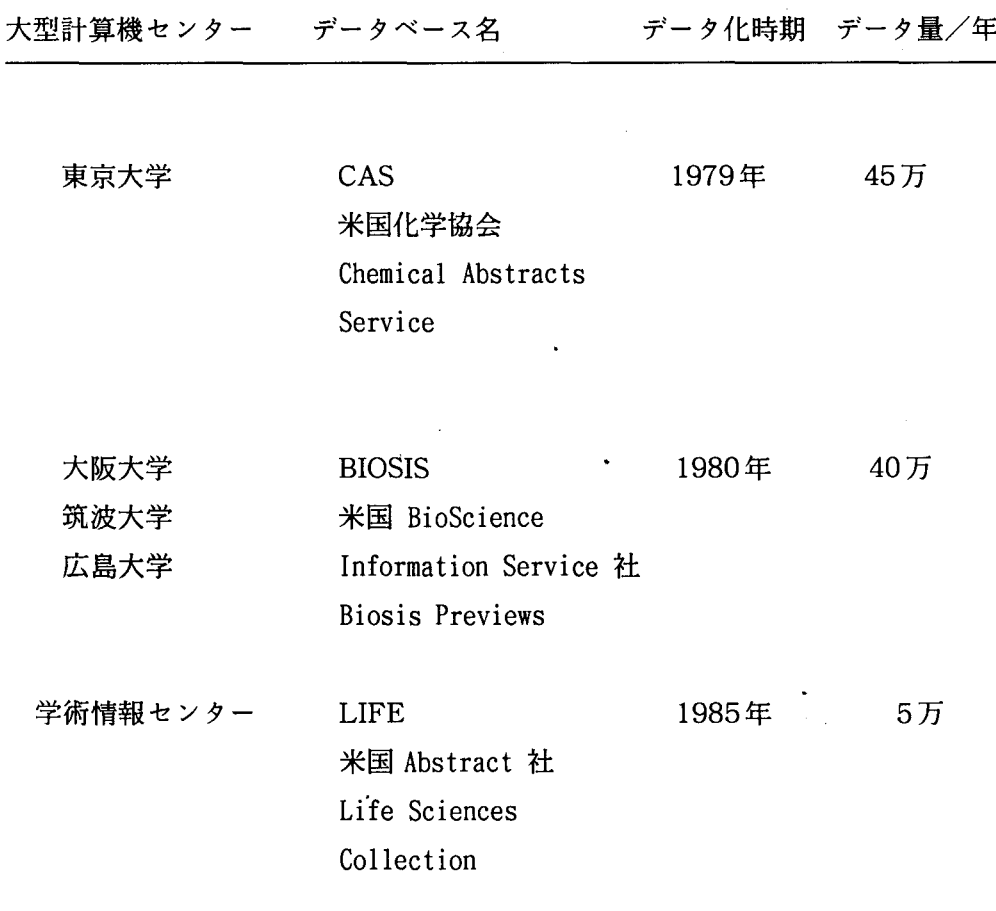

表1.大学問ネットワークで利用できる医学生物学データベース

このほかにも生物学領域で小型の学術文献データベースがいくつかある。このう ち、東京大学の CASは最も完備されたデータベースといわれているし、確かに検索 スピードも速いのだが(3、4)、費用の点で誰にも使いやすいとはいえない。筑波大 学の BIOSISは抄録も取れるのが利点である。大阪大学の BIOSISは、現在のところ は検索料を阪大センターが負担しているために、われわれにとっては唯一格安で検 索できる便利なデータベースである (5)。著者は大阪大学BIOSISの利用モニターで もあるので、ここではこの BIOSISを実際に使う方法を紹介したい。 CASにしても BIOSISにしてもアメリカ合衆国製であり、データは 2週毎に追加されている。

#### 3. 810SISを使うには

3.1 利用申請の方法

害かずもがなのことなのだが、最もよく質問を受けることなので、センターレポー ト誌上ではあるが、恐れずに書いておく。残念ながら、この大学には学術文献デー タベースが備えられていないので、長崎大学総合情報処理センターと他大学にある 大型計算機センターの二ヶ所に利用申請しなければならない。

#### 3.1.1長崎大学総合情報処理センタ一利用申請

長崎大学総合情報処理センター (0958-47 -1111内線 2241) に利用申請書を 請求し、研究課題、キーワード、利用見込額などを記入、支払責任者(教授)の捺 印の上提出すれば、課題番号が得られる。

3.1.2大阪大学大型計算機センタ一利用申請

上記センターと同時に、データベース使用の課金を管理してもらう大型計算機セ ンターを選び、そこに利用申請をしなければならない。これを第一(所属)センター といい、北海道大学、東北大学、東京大学、名古屋大学、京都大学、大阪大学、九 州大学、および学術情報センターのどこかに決める。そのほかのセンターは、第二 センターとしてさらに随時登録できる。大阪大学に申請するならば、長崎大学総合 情報処理センターに依頼して、申請用紙を入手し、必要事項を記入の上、これを大 阪大学センターに送れば、二~三週で、利用承認通知書が送られてくる。これには、 利用者番号、パスワードが入っており、これで BIOSISが使用可能になる。別の第一 センターがすでに登録しであれば、その第一センターに入って、オンラインで、大 阪大学センターに対し「SINSEI」コマンドを使って申請できる。利用者番号は全国 のセンターで共通である。

3.2機械の操作法

3.2.1 どこで 810SISが使えるのか

実際に扱うキーボードのついた機械のことを「端末」とよぶようである。端末と して使うことができるのは二種類ある。第一は、長崎大学附属図書館医学分館や同 歯学部図書室などに設置してある総合情報処理センターの専用の端末機(「ワークス テーション」ともいうらしい)である。専用といっても、機械は富士通の FMR-60HDという普通のパソコンであることは見ればわかる。第二は、各利用者の研究室 のパソコンないしワープロである。

専用端末は、電源を入れて画面の指示通りにキーを叩いていけば(これを「入力 する」というのが普通である)、長崎大学センターの大型コンビュータ(これを「ホ ストコンピュータ」といって、FACOM M – 760/30である)につながる。後者は そデムという通信用の装置をパソコンにつけて、パソコン通信用のプログラムを選 んで動かして、決めれた内線番号をまわしてホストコンビュータに入る。後者の方 が、装置は各自で準備しなければならないので、複雑そうに思われようが、実際の 操作は、ホストにつなぐまでなら、研究室のパソコンを使う方が速く、かっ容易で ある。この意味では、前者を「専用端末」と呼ぶことには不満が残る。

3.2.2センター専用端末を使う場合

前述のように専用端末も実際はパソコンなので、 DAUというモデムのようなもの が横に置いてあることや、電源をいれてシステムを立ちあげると、まず「エミユレー タ」というパソコン通信ソフトのようなものが動き出すことに気がつく。「MSPモー ド」というホストコンビュータのシステムにはいるまでの手順はセンターニュース (6) または、センタ一利用講習会テキスト (7) に詳しい。 BIOSISを使用するにあ たっては、いくつか余計な操作が必要になってくるので、利用者の便のためにそれ を次項で繰り返しておく。

3.2.2.1入出力モードの設定

端末の電源を入れて、資格チェックのあと、再度利用者番号とパスワードを入力 すると、

READY

の状態で待っているので、ここで、<u>Ctrl</u> キーと <u>Shift</u> キーを押しながら、 Zキーを押

すと、即時変更モードのメニューが現れる。ここでは、

4:入出力モード設定

を選ぶと、次の画面で、キーボードの項に

O:EBCDICカナ無 l:EBCDICカナ有

2:EBCDIC-ASCII

とあるので、0または2を選び、PF3キーを押す(1が既設定されている)。メニュー 画面にもどるので、 Rキーを押すと、再び、 READY状態となる。以上の操作を済ま せておかないと、 BIOSISからの出力がうまく表示されない。

ここで、すぐに大阪大学に入ってもよいが、次項のように、長崎のセンターに自 分のファイルを作っておくと便利なことがある。

3.2.2.2ファイルの作り方

ファイルは TSS処理の 「EDIT」コマンドを使って作成する。作るファイルの名前 をたとえば「BIOSIS.DATA」とするなら、

EDIT BIOSIS. DATA ↓

と入力すると、

KEQ52320IDATASET NOT FOUND, ASSUMED TO BE NEW

INPUT

00010

00020

E

などと表示するので、

END SAVE ↓

と入力すると、 BIOSIS.DAT Aを作ったというメッセージが現れ、再びREADY状態 となる。このファイルに保管されたデータは、専用端末の横に設置されているオフ ィスプリンタに打ち出したり、端末のディスクドライブを使って MS-DOSファイ ルに転送することができる。ただし、 BIOSISのデータを無断でフロッピーディスク 等にコピーすることは著作権法違反である。

#### 3.2.2.3大阪大学に接続する

つぎに、大阪大学に入るためには、

NVT OSAKA  $\downarrow$ 

と入力すればよい。接続されたら、 BIOSISにすぐに入ればよいのであるが、これか らあとの操作はパソコンからでも同様なので、次項で説明しよう。

3.2.3研究室のパソコン、ワープロを使う場合

これに必要なものはパソコン、ワープロの本体のほかにモデムと通信用のソフト である。前項の場合でも同じことなのであるが、このように大型計算機を同時に多 数の利用者が使える方法を TSS(Time Sharing System) という。これに関して は、多くの優れた解説書がある。最近では、茅野らの解説(8)があり、モデム、TSS 端末化ソフトウェアを紹介している。著者らの研究室では、パソコン、日本電気 PC9801VXに、モデム、アイワ PVA24MNP4を接続し、ソフトウェア、東大医科 研伊藤氏作成の「VTエミュレータ」(9) を使用している。長崎大学の修行氏作成の PC9801用のプログラム (10) も総合情報処理センターで入手できる。これらの高品 質な PDS(Public Domain Software) (11)を利用すれば極めて安価に、研究室 の机上から BIOSISを使うことができるわけである。また、この操作は研究室からば かり行う必要はなく、自宅のパソコンから、それなりの手続きをふめば、長崎大学 総合情報処理センタ一、もしくは、電話料金を厭わないならば、大阪大学大型計算 機センターに直接接続してもよいのである。

#### 3.2.3.1 通信網の種類

パソコンとホストとの接続の方法がいくつもあると書いてきたので、混乱された 読者があるかもしれないので、少し整理してみたい。図 lが今考えられる通信接続方 法の模式図である。

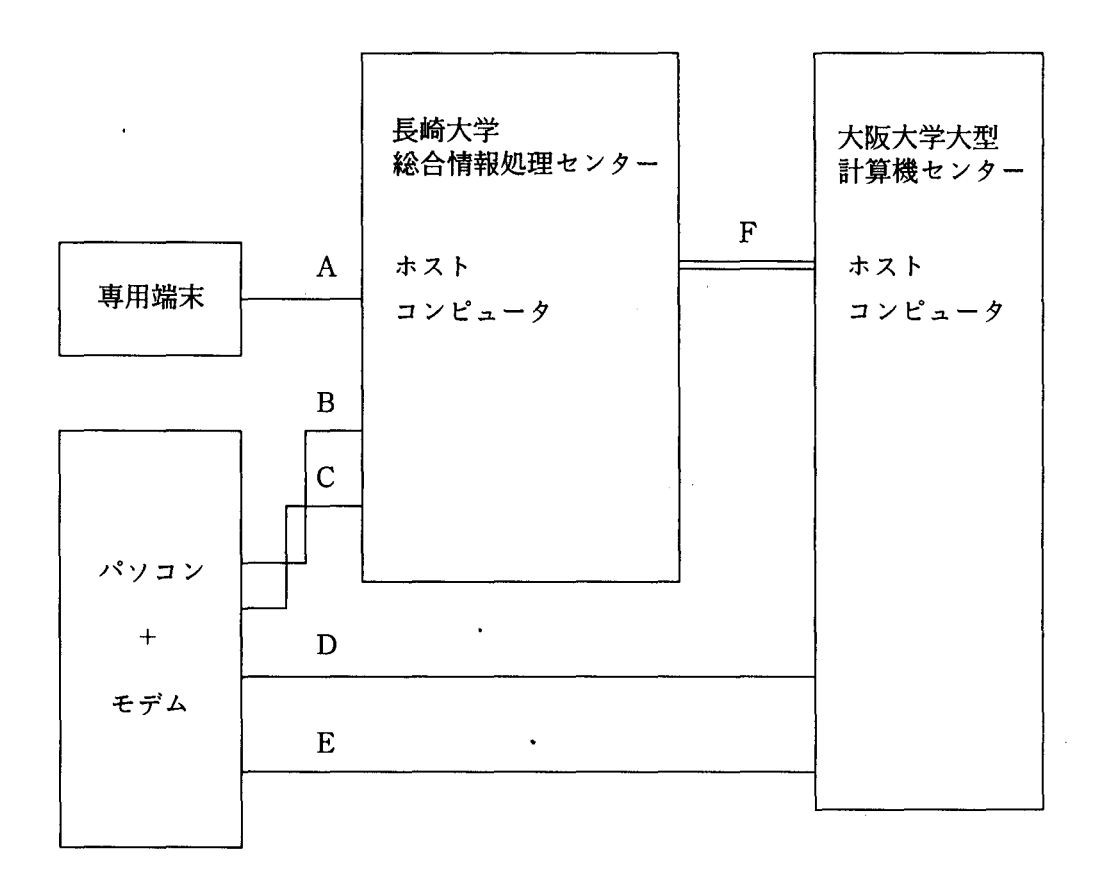

A:構内電話回線 +NTT高速ディジ究ル回線

B:構内電話回線

C :NTT公衆網交換回線

D:NTT公衆網交換回線

E: NTT 第2種パケット交換網 (DDX - TP)

F:大学問ネットワーク:学術情報ネットワークまたは NTT 第1種パケット交換網 (DDX - P)

図1.端末とホストの接続の方法

専用端末を使うときは図 1 A (9600ビット/秒のモデム相当品と高速ディジタ ル回線を介して接続)からFの学術情報センター(文部省)の整備する学術情報ネ ットワーク(学情網)という通信網(長崎大学では 1990年1月までは NTT の DDX -p) が使われている。理論上の通信速度はこれが一番速いはずである。

パソコンを使う場合、大きく 4通りの接続方法が考えられる。第一は、 Bの内線電 話を使い、長崎大学のホストにつないで学情網経由で他大学に入る方法。第二はた とえば自宅のパソコンから Cの公衆電話回線を使い、長崎大学のホストを経由して、 学情網に入る方法。第三は、同じく直通電話から電話回線Dで直接市外電話をかけ て大阪大学のホストに入る方法。これには、阪大のポートセレクタを経由してホス トに接続する方法もある。第四は、 E NTTの第2種パケット交換網を使って大阪 大学に入る方法。費用の面でみると、 F の部分が長崎大学総合情報処理センターの負 担になっているので、Bは最も個人負担の少ない方法である。C、D、Eは直通電話 を使う方法で、 Dは最も費用がかかる。 D Eでは、阪大に端局設置申請が必要で、 Eの方法を使えば、より低料金にはなるが、 NTTに加入申請が必要になる。研究室 からであれば、 Bが常識的な方法ということになる。著者の経験では、 2400ピット /秒という通信速度のモデムを使っていて、専用端末より遅いと感じることはない ようである。

#### 3.2.3.2 810SISに接続するまで

モデムの電源をいれて、通信用のプログラムを起動させて(自動ダイヤルするよ うになっているソフトウェアが多い)長崎大学総合情報処理センターの内線番号 :8 -3619--3622に接続すると、

JCET005 SYSTEM READY ← と表示されるので、

LOGON TSS F0370↓ ← と入力する。 F0370というのは各利用者(こ こでは著者)の持っている課題番号である。

KEQ56714A ENTER CURRENT PASSWORD FOR F0370- ← と聞いてくるので、

R5X8K&W%MB存↓ ← 自分のパスワードを入れる。

すると、以下のようなメッセージがあらわれて、

KDS406131 THE USER'S LAST ACCESS DATE(1989. 12.26), TIME(II:27:28). F0370 LOGON IN PROGRESS AT 16:12:00 ON DECEMBER 27, 1989 NO BROADCAST MESSAGES

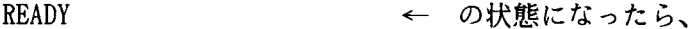

NVT OSAKA↓ ← を入力する。ここから大阪 大学への接続を始 めるわけである。

画面は、

KCQI01011 NITSS-G USER STARTED

KCQ10124I CONNECTED TO HOST - OSAKA

HANDAI TSS(MVX2 Rl. 1) ON 12/27/89 AT 16:13:45 CHANNEL 7643 LU=SNVTTS

と大阪大学 TSSと接続したことを表示するので、以下の質問に順次答えていく。

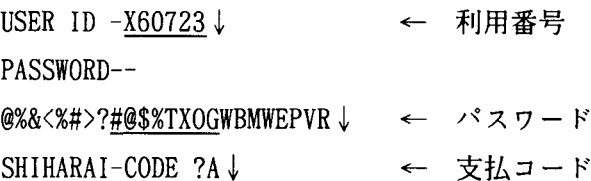

資格チェックが終わると、つぎに、利用者のそれまでの利用状況を以下のように知 らせて、

くくくくく . . •. 8699 YEN RESOURCES USED ( AVAILABLE . .. 21301 YEN) >>>>> くくくくく . . . . . .. 0 LLINKS FILE SPACE USED >>>>> 本本 9:39:48木本NETWORKSERVICE STOP(12/23->1/4). TSS WILL SIGN OFF AT 24:00.

何をするかを聞いてくるので

SYSTEM ?BIOS↓ ← "BIOS"を入力して、 BIOSISを呼び出す。 "BIO S T=J"とすると日本語表示になるが、多少煩わ しくなる。

すると、 BIOSISの見出しが出てきて、 BIOSISが使える状態になる。その基本的操作 法は次項で説明することにする。 BIOSISの具体的な操作法については、阪大セン ターで最近作られた「BIOSIS 利用の手引」(5)があり、わかりやすく書かれている ので、これを詳読すれば習熟できるようになっている。

### 3.2.3.3 BIOSISの操作法 その1

BIOSISの見出しの出たあとには、BA、または RRM のどちらのデータベースを使 うのかを問い合わせてくる。 BAは学術雑誌の論文、 RRMは学会抄録がそれぞれ主 体となったデータベースと理解してよい。

Which database? BA or RRM, News, Finish <B/R/N/F>? B↓ ← BAを選択、 Wait a minute 〈トー つぎに何年のデータを調べるかを尋ねてくる。 これは収録時の年号で、 X論文の出版年ではな

 $\mathbf{U}_{\alpha}$ 

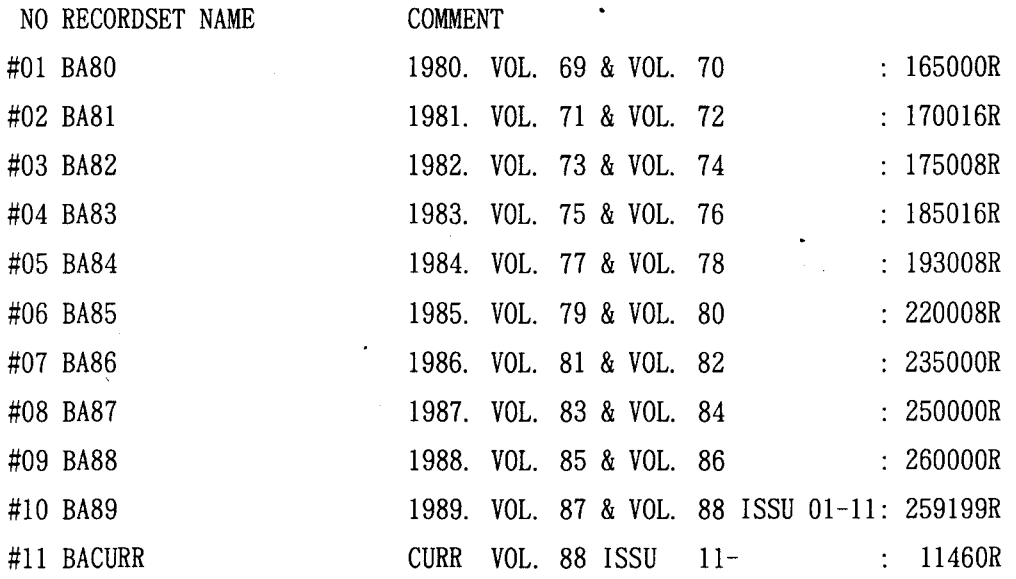

Recordset name, or recordset numbers? 10↓

← 1989年の分だけと答えたところだが、何年分 でも受け付ける。 CASではひとつしか選べない ので、これは BIOSISの利点かもしれない。

Recordset name or numbers (Hit return for command)?  $\downarrow \leftarrow \frac{1}{2}$ 

Browse. Search. Display. Print. Option. End. Finish  $\langle B/S/D/P/O/E/F$ ? B  $\downarrow$ ← Browseを選ぶ。

これらの選択枝がBIOSISの機能のすべてである。簡単に紹介すると、

Browse : キーワードの表示 Search : データの検索 Display : データの表示 Print : データの印刷出力 Option : オプションの設定 End : 以上のコマンドの終了 Finish : BIOSISの終了

BかSを選んだら、どんな項目で検索していくのかをはっきりさせなければならない。 どういう項目があるかは、 Browseを選択して、次の質問に対してリターンキーを押 せば通覧できるようになている。すなわち、

Enter item name? ↓ → リターンキーを押すと、HELP機能がはたらく。

Select item name from followings.

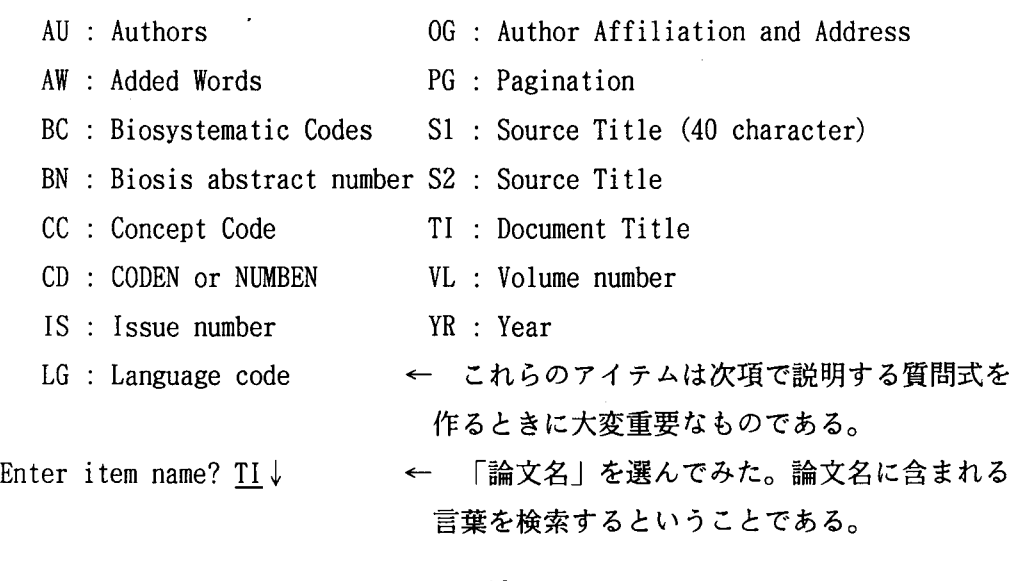

Enter keyword of your interest? LAMININ↓

← 具体的なキーワード入れる。ここではラミニ ンというタンパク質名を答えてみた。 BIOSIS らの回答は、次のようにスペルの少し前の方か らあらわれる。

NO. RECORD KEYWORD (ITEM=TITL)

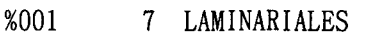

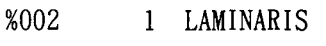

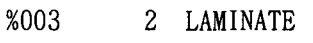

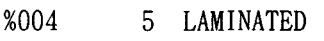

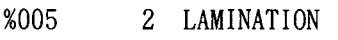

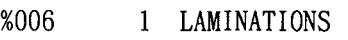

%007 6 LAMINECTOMY

008 114 LAMININ

- 009 3 LAMININ-BINDING
- 010 LAMININ-COATED
- 011 LAMININ-ENTACTIN
- 012 LAMININ-HEPARAN
- 013 LAMININ-LIKE
- 014 LAMININ-MEDIATED
- 015 2 LAMININ-NIDOGEN

Continue <Y/N/E>? Y↓ ← どこまでも続けてみていくことができる。

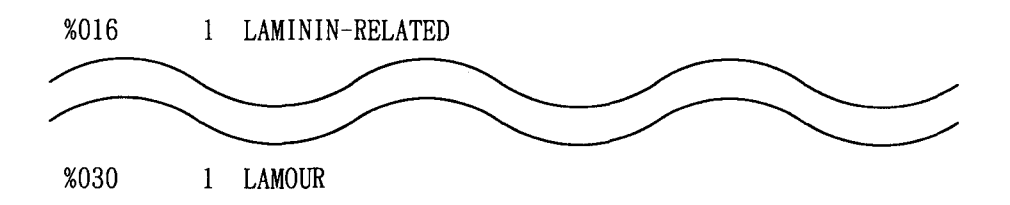

Continue <Y/N/E>? N↓ ← もうここでやめることにして、 N。続いて論 文をさがし始めることにする。

Browse. Search. Display. Print. Option. End. Finish <B/S/D/P/0/E/F>? S↓ ← こんどは Serch を選ぶ。 nqurry: <u>2010</u>↓<br>#01 2 RECORDS ← 適する論文が2件あるという答。<br>
< この2件を見てるるには phu lla little vers in the content of the content of the content of the content of the content of the content of the content of the content of the content of the content of the content of the content of the content of the cont Inquiry? <u>%0</u> lnquiry? ↓ ← Browseでみつけたキーワードの番号。 ← この2件を見てみるには、 ← ここで、リターンキーを押して、 Browse. Search. Display. Print. Option. End. Finish <B/S/D/P/0/E/F>? D↓ ← データ表示 D を選ぶ。 Display format? Biosis. Handai. Data710. End. Finish <B/H/D/E/F>? !↓ Answer number? ↓ ← データ表示形式は阪大型 H がよい。 ← # 1ならば"1"とする。データセットがひと つしかないか、最前に作ったデータセットを選 ぶどきは、リターンキー。 Display starting point? ↓ ← 選ばれた論文の並びの一番目から見るのなら ば、リターンキー。 Display count? ↓ ← 何番目の論文まで見るのか?最後までならば リターンキー。

Do you want to display CC-number and BC-number  $\langle Y/N \rangle$ ? N  $\downarrow$ ← まず Nでよい。 CCは概念コード、 BCは生物 系統コード。続いてデータが表示される。

PRINT NO.  $1 / 2$ BIOSIS\_NO.87100024 CODEN= EJBCA LANGUAGE / EN ← 著述言語

TITL CHARACTERIZATION OF PROTEOLYTIC FRAGMENTS OF THE LAMININ-NIDOGEN COMPLEX AND THEIR ACTIVITY IN LIGAND-BINDING ASSAYS ← 論文名 AUTH : MANN K/ DEUTZMANN R/ TIMPL R/ ← 著者名

ORGA: MAX-PLANCK-INSTITUT FUER BIOCHEMIE. AM KLOPFERSPITZ 18A. D-8033 MARTINSTRED. FRG. インディング・コントランド - 研究施設名住所

PUBL : EUR J BIOCHEM, VOL. 178, NO. 1, PP. 71-80, 1988 ← 掲載雑誌

ADWD: MOUSE ELASTASE THROMBIN TRYPSIN ENDOGENOUS PROTEOLYSIS AMINO TERMINUS CARBOXYL-TERMINUS CENTRAL GLOBULAR DOMAIN MOLECULAR SEQUENCE DATA

AMINO ACID SEQUENCE RADIOLIGAND ASSAY ← キーワード

PRINT NO.  $2(2/2)$ BIOSIS NO.88115714 CODEN= EJBCA LANGUAGE / EN (以下は省略)

このような表示をさせるには特に料金がかかり、大阪大学センターの負担を増すの で、無闇な出力はつつしまなければならない。

3.2.3.3 BIOSISの操作法 その2

つぎに、質問式を作って検索していく方法を紹介しよう。

Browse. Search. Disp1ay. Print. Option. End. Finish rowse, Search, Display, Print, Option, End, Finish<br> $B/S/D/P/O/E/F>? \underline{S} \downarrow$  <- Search

Inquiry? I1 EQ LAMININ\$ OR AW EQ LAMININS↓← TI、論文名と AD、キーワード (これは BIOSISで勝手に選んだキ 02 211 RECORDS ーワード。) LAMININ \$は前方一 致での検索で、 LAMININで始ま Inquiry? I1 EQ NIDOGEN\$ OR AW EQ NIDOGENS↓る単語、合成語を検索できる。

03 8 RECORDS

Inquiry? #02 OR #03↓ → データセット#2と#3の和集合をつくる。

04 212 RECORDS

lnquiry? AU EQ "TIMPL R"↓ ← 著者名は姓のあとにスペースをおき、名の頭 文字をつけて引用符で囲む。

05 18 RECORDS

lnquiry? SI EQ "J CELL BIOL"↓

← 雑誌名も同様に引用符で用む。AU、S1に限 らず、合成語には""をつけると思ってよい。 T I、AWでは、対応できるものが少ないが。

06 485 RECORDS

Inquiry? #04 AND #05  $\downarrow$ 07 8 RECORDS ← #4と#5の積集合の検索。

Inquiry? #06 AND #07  $\downarrow$ 

08 2 RECORDS

以上の検索のすじみちをまとめると、 1989年に BIOSISに収録されたタンパク質 ラミニンとナイドジェンに関する R. Timp1 という研究者の書いた論文のうち、 Journal of Cell Biology という雑誌に掲載されたものをさがしたら2件みつかった ということになる。

通信ソフトによっては、以上のような検索の経過をフロッピィディスクに保存す ることができるものがあるが、前に述べたように著作権法違反行為になる。データ を印刷するときは、Print コマンドで大阪大学センターのプリンターに印刷させれ ば、後日郵送されることになっている。

3.2.3.4 BIOSISの操作法 その3

BIOSISの操作に慣れてきたら、便利に思えてくる機能を紹介する。

- (A) 検索は前方一致のほか、中間一致、後方一致でも行うことができる。
- (B) 質問式には、各種比較記号、等号不等号を用いることができる。
- (C)概念コード番号での検索ができる。概念、コードとは、たとえば、「血管病理学」 という位の大きさの概念に対して付けてある"CC14508"という番号であるが、 概念コード一覧表は、化学情報協会で手に入れることができる(12)。
- (D)質問式の保存:同じ検索をくり返すのが面倒になってきたら、質問式をオプシ

ョンの 1S(Inquiry save)で、ファイルに保存して、質問式の問い合わせに対し て、 " >ファイ lレ名"で検索することができる。

(E) BN (BIOS1S論文番号)で検索する。前回に検索して、表示した文献の最後の 番号、たとえば前々項の検索でいうと、

PRINT NO.  $2(2/2)$ BIOSIS NO.88115714 CODEN= EJBCA LANGUAGE / EN

の2行目にあらわれる「88115714」がそうであるが、これを質問式で、

Inquiry? BN > 88115714  $\downarrow$ 

とすれば、前回の検索の後に追加された論文がでてくる。新しく追加されたレコー ドセットについて毎月同じ検索を行う場合などに便利である。

検索方法の詳細については、もう一度、大阪大学センターの「BIOSIS利用の手引」 (5) をよく読まれることをお勧めしておく。

3.2.3.5 810818の終わりかた

BIOS1Sの終了は、検索コマンドの表示モードにもどって、 Finishを選ぶことで 始める。

Browse. Search. Display. Print. Option. End. Finish B/S/D/P/O/E/F>?E↓ ← BIOS1Sを終了する指令。 End of BIOSIS SYSTEM ?BYE↓ ← 大阪大学との接続を終了する指令。 本本USEDRESOURCE..... CPU=lSEC CON=2.6MIN T-ID=:L \*\*COST: 9 ← BIOSIS使用に 9 円かかったということ。 KCQIOl181 DISCONNECTED LINK BY HOST : OSAKA NVT

といった表示があらわれたら

END ↓ ← 大学問ネットワークをここで終了。これで大

阪大学との接続(図1のF)がきれて、長崎大

学のセンターとの交信状態(図1のB)になる。

KCQI0I021 NITSS-G USER ENDED READY ← この状態で

LOGOFF↓ ← すると、

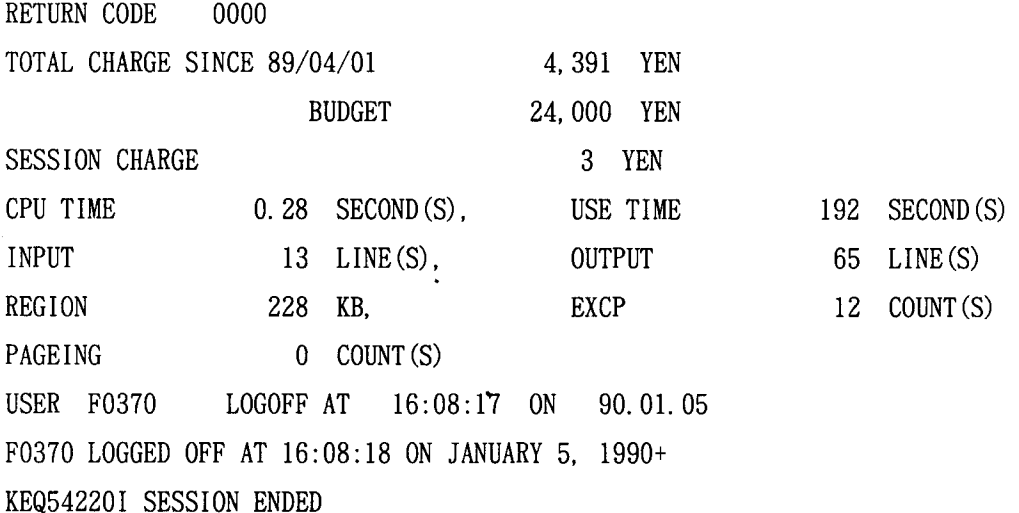

以上のような長崎大学センターでの課金状況が知らされて、接続が切られる。

4.BIOSISは使いものになるか

4.1 BIOSIS は役にたつ

BIOSISが使いものになるのかどうかの判断も個人的な事情によるところが大きい かもしれない。使いものにならないと判断する理由は、検索速度が遅いことか、検 索にもれあるいは検索結果が的外れとかになるだろうが、著者の場合、 (a)BIOSIS のスピードの遅さには確かにイライラさせられるが、料金の安さで相殺される、 (b) 漏れのある検索の原因は検索操作の技術的ミスであることが多いと判断し、答は「使 える」ということになる。費用は時間と表示させる文献の数によるが、前項の検索 例程度であれば、JOIS で 3000円、東大の CAS で 300円、阪大の BIOSIS で 30 円位 の印象をもっている。さらに、長崎大学ホストの使用料数十円というところか。

#### 4.2 810SISの利用例

具体的に、どのようなことに使えるかの例として、最近著者らが作成した胃癌に 関する論文を紹介したい。著者の専門は口腔や唾液腺の疾患を対象にした病理学研 究にあるので、胃癌研究展開の最近の様子は知らなかったし、現在も総括的な知識 はない。ただし、パックグラウンドとして、日本の病理医の常で、著者自身も生検、 外科病理組織標本の中で、最も数多く診断してきた臓器が胃であろうことはまちが いない。

従来、われわれのグループで行ってきた細胞内アスパルティック酵素カテプシン E機能解明の研究経過で、適当な対象として胃癌が浮かび上がってきた。 BIOSIS 必要な関係論文を選び出したところ、約 200件程度みっかり、これらを参考にしな がら、実験を計画、実行した。収集した論文の中から 27論文を引用し、論文を作成 して投稿した。この第一稿に対して、レフリーのひとりのコメントは引用すべき論 文がふたつ引用されていないということであった。これらふたつの論文は長崎大学 附属図書館では購入されていない幾分マイナーな(と著者は考えていた)雑誌に掲 載されたものであったが、見落としには違いなかった。見落としの原因は BIOSIS の検索を「カテプシン」でばかりおこない、この酵素がかって「SLOW MOVING PROTEASEJとして呼ばれていたのに、その名称での検索を怠ったためであることが再 検索の結果わかった。訂正稿はその後受理されることになり、結局、この論文は胃 癌の専門家に相談することなく、 BIOSISの支援だけで一流の消化器病専門誌に掲載 されることになった(13)。この程度の研究分野の違いならば、 BIOSISの利用は極 めて有用であるし、仕事の幅も広がるのである。

4.3 810SISでできないこと、できること

ごく新しい文献情報については、Current Contentsなどの週刊索引誌の方が BIOSISよりも早いようである (同誌フロッピイディスク版の方がより早い)。BIOSIS のタイムラグは一次資料の発行から二ヶ月ということであるが、雑誌によっては数 カ月から、ひどい場合、一年近く遅れることがあるようだ。しかし、新しい実験の 計画、アイデアの確認に利用したり、知らない物質、代謝機構、疾患などを調べる のに、百科辞典的に利用するなどの目的には欠かすことのできないものといってよ い。ただ、著者が不便に思っているのは、センターの稼働時間が短いため、深夜利 用ができないことである。とくに、臨床系研究者には、現在のシステムでは大学問 ネットワークのデータベースはどれも使えないことになるかもしれない。オンライ ンという方法の限界である。

#### 4.4データベースの利用状況

東京大学大型計算機センターでは、1989年9月のCASの利用者数は 321人で、セ ッション数は 5262件であったという(14)。ここで、驚くべきことは、 CASの利用 者は、全国でたった 300人程度しかいないことであり、その利用者たちは月平均 16 回と、極めて頻繁に CASを使っていることである。大阪大学 BIOSISの場合、 1989 年は月平均利用者約 160人、月平均利用回数約 800回で、一人あたり月平均 5回使 用しているという(15)。すなわち、使う人はよく使うが使わない人はまったく使わ ないというこの二極化は、データベースの便利さを知っている人は使わないでいら れず、使わない人とはそれを知らない人だといえないだろうか。ちなみに、米国で の同様のデータベースMEDLINEの年間利用件数は340万件という報告がある(16)。

4.5 データベースの「利用」の充実にむかって

著者の限られたデータベース使用経験の中では、特記すべきものがふたつある。第 一は米国エール大学の医学図書館のシステムで、まず、 miniMEDLINEという MEDLINE のサブセット(16.17)には、研究職員学生には利用者番号が与えられて いて、深夜まで(これが大事だ)、無料で使用できて、さらに、 ScienceCitation Index のCD-ROM版が設置されており、研究者には非常に便利なシステムであっ た。第二は大阪大学の BIOSISで、くり返し述べたように、検索料が大阪大学によっ て負担されているので、安価で利用できるよう便宜が計られている。この努力は大 いに評価されてよい。研究費が潤沢にあれば、国際電話で世界中の優秀なデータベー スを使えるだろうが、一般研究者にそのようなゆとりはないだろう。大学、国家レ ベルでの援助がどうしても必要である。

NEC の PC8001 で、CP/M版 WORDSTARを使い始めたのは、1982年のことで、 このワープロは、著者の知的生産の技術史上の大改革であり、その感激は今も忘れ ない。アップル社のマッキントッシュとレーザプリンタも快適ではあったが、その 次のエポックを画した技術革新は、著者にはやはり研究室の机の上からデータベー スが自由に扱えるようになったことの方である。そして、時代は、データベースの オンライン利用からCD - ROMなどのメディアへ変わるところまできている(18)。 しかし、以上述べてきたような「使えるデータベース」があっても、費用や設備が 整わないために利用できなかったり、その努力を放棄しているもののある現実は寂 しい。データベースの活用こそ、長崎大学のように日本の西の最果てに位置する大 学で働く者がその地理的ハンディキャップを克服する重要な方法のひとつだと思う のである。

データベースの充実した活用が実現するには、多数の利用者の具体的な要望が制 作者に返って行かねばデータベースそのものの充実もありえないし、実際の利用者 の声が届かなければ、研究組織の管理的立場にある人びとの情報収集に対する深い 理解も得られ難いだろう。ひとりでも多くの研究者にデータベースが活用されるよ うになることを願うものである。

5.参考文献

1.浜中寿.細山美樹.清水英明.大倉克美.本山功幸:JOIS -11 JICSTの新オン ライ ン情報検索システム. 1.システムの概要.情報管理 1989;32(3): 213- 221.

- 2. 全国共同利用大型計算機センターデータベース連絡会:オンライン・データベー ス利用ガイド, 第9版, 1989.
- 3.小澤 宏, 山崎 昶 : 情報検索システム TOOL IR/ORIONの優しい使い方 (第 2版),データベースマニュアル 12,東京大学大型計算機センター, 1987.
- 4. 小澤 宏:東京大学大型計算機センター情報検索システム TOOL IR/ORION 利用ガイド(第 3版),データベース・マニュアル 13,東京大学大型計算機セン ター, 1987.
- 5. 青井信一,小林一男,馬野元秀:BIOSIS利用の手引(第 1版).大阪大学大型計算 機センターニュース 1989; 19 (2) : 93 -205. 6.
- 6. 長崎大学総合情報処理センター:ワークステーション (FMR-60HD)の利用 について.長崎大学総合情報処理センターニュース 1989; 7: 2 -4.
- 7.長崎大学総合情報処理センター:センター利用講習会(新システムの紹介)長 崎大学総合情報処理センター, 1989.
- 8. 茅野昌明,石田晴久:TSS端末としてのパソコン利用について.東京大学大型計 算機センターニュース 1989; 21 (12): 40 -58.
- 9.伊藤 彬 : VAX用 VT エミュレータ,DECUS ソフトウェアライブラリー, 1988
- 10. 修行 稔:PC98シリーズユーザのための TSS通信制御プログラム.長崎大学情 報処理センターレポート 1987; 8: 25 -48.
- 11.山口 英:Public Domain Softwares.大阪大学大型計算機センターニュース  $1989$ ;  $19(2)$ :  $21 - 25$ .
- 12. BIOSIS Previews検索補助資料.社団法人化学情報協会,

113東京都文京区弥生2-4 -16学会センタービル,電話03-816 -3462. 13. Saku T. Sakai H. Tsuda N. Okabe H. Kato Y. Yamamoto K: Cathepsin D and E in normal. metaplastic. dysplastic and carcinomatous gastric tissue:

An immunohistochemica1 study. Gut 1990: 31: in press.

- 14. 東京大学大型計算機センタ:学術データ・ベースの利用状況.東京大学大型計算 機センターニュース 1989; 21 (12): 17.
- 15. 青井信一:私信,1989.
- 16. 野添篤毅:医学情報サービスの現状と将来 (3).あいみつく 1988; 9 (1):  $32 - 36.$
- 17. 栗原進一:米国国立医学図書館のデータベース.医学図書館 1988; 35 (1) : 19  $-31.$
- 18. 原田智子:米国におけるデータベース発展の現状.あいみつく 1988; 9 (3) :  $30 - 34.$